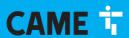

CAME.COM

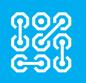

FA01412-EN

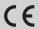

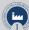

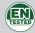

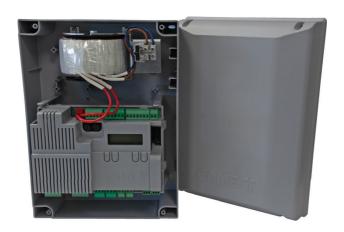

**ZLX24SA** 

**ZLX24SR** 

### △ Important safety instructions.

# △ Please follow all of these instructions. Improper installation may cause serious bodily harm.

△ Before continuing, please also read the general precautions for users.

Only use this product for its intended purpose. Any other use is hazardous. • The manufacturer cannot be held liable for any damage caused by improper, unreasonable or erroneous use. • This product has been designed to be assembled to partly completed machinery and/or equipment so as to build machinery as regulated by the Machinery Directive 2006/42/EC. • The final installation must comply with the Machinery Directive (2006/42/EC) and the European reference standards in force. • The manufacturer declines any liability for using non-original products, which would also void the warranty. • All operations indicated in this manual must be carried out exclusively by skilled and qualified personnel and in full compliance with the regulations in force. • The device must be installed, wired, connected and tested according to good professional practice, in compliance with the standards and laws in force. • Make sure the mains power supply is disconnected during all installation procedures. • All the components (e.g. actuators, photocells and sensitive edges) needed for the final installation to comply with the Machinery Directive (2006/42/EC) and with the reference harmonised technical standards are specified in the general CAME product catalogue or on the website www.came.com. • Check that the temperature ranges given are suitable for the installation site. • Make sure that no direct jets of water can wet the product at the installation site (sprinklers, water cleaners, etc.). • Make sure you have set up a suitable dual-pole cut-off device along the power supply that is compliant with the installation rules. It should completely cut off the power supply according to category III surcharge conditions. • Demarcate the entire site properly to prevent unauthorised personnel from entering, especially minors. • Use suitable protection to prevent any mechanical hazards due to persons loitering within the operating range of the operator.

- The electrical cables must pass through special pipes, ducts and cable glands in order to guarantee adequate protection against mechanical damage. • The electrical cables must not touch any parts that may overheat during use (such as the motor and transformer). • Before installation, check that the guided part is in good mechanical condition, and that it opens and closes correctly. • The product cannot be used to automate any guided part that includes a pedestrian gate, unless it can only be enabled when the pedestrian gate is secured. • Make sure that nobody can become trapped between the guided and fixed parts, when the guided part is set in motion. • All fixed controls must be clearly visible after installation, in a position that allows the guided part to be directly visible, but far away from moving parts. In the case of a hold-to-run control, this must be installed at a minimum height of 1.5 m from the ground and must not be accessible to the public. • If not already present, apply a permanent tag that describes how to use the manual release mechanism close to it. • Make sure that the operator has been properly adjusted and that the safety and protection devices and the manual release are working properly. • Before handing over to the final user, check that the system complies with the harmonised standards and the essential requirements of the Machinery Directive (2006/42/EC). • Any residual risks must be indicated clearly with proper signage affixed in visible areas, and explained to end users.
- Put the machine's ID plate in a visible place when the installation is complete.
- If the power supply cable is damaged, it must be immediately replaced by the manufacturer or by an authorised technical assistance centre, or in any case, by qualified staff, to prevent any risk. Keep this manual inside the technical folder along with the manuals of all the other devices used for your automation system. Make sure to hand over to the end user all the operating manuals of the products that make up the final machinery.

DISMANTLING AND DISPOSAL

CAME S.p.A. employs an Environmental Management System at its premises. This system is certified and compliant with the UNI EN ISO 14001 standard to ensure that the environment is respected and safeguarded. Please continue safeguarding the environment. At CAME we consider it one of the fundamentals of our operating and market strategies. Simply follow these brief disposal guidelines:

### DISPOSING OF THE PACKAGING

The packaging materials (cardboard, plastic, etc.) can be disposed of easily as solid urban waste, separated for recycling. Before dismantling and disposing of the product, please always check the local laws in force.

DISPOSE OF THE PRODUCT RESPONSIBLY.

### DISPOSING OF THE PRODUCT

Our products are made of various materials. Most of these materials (aluminium, plastic, iron and electrical cables) are classified as solid urban waste. They can be separated for recycling and disposed of at authorised waste treatment plants. Other components (electronic boards, transmitter batteries, etc.) may contain pollutants.

These must be removed and disposed of by an authorised waste disposal and recycling firm.

It is always advisable to check the specific laws that apply in your area.

DISPOSE OF THE PRODUCT RESPONSIBLY.

### PRODUCT DATA AND INFORMATION

### Key

This symbol shows which parts to read carefully.

 $\triangle$  This symbol shows which parts describe safety issues.

This symbol shows what to tell users.

The measurements, unless otherwise stated, are in millimetres.

### Description

### 801QA-0060

ZLX24SA - Multifunction control panel, with 230 VAC power supply, for 24 V swing gates with two leaves, with graphic programming display and signalling, safety device self-diagnostics, adaptive speed and torque technology, BUS CXN, 4 safety inputs and memory space for up to 1000 users.

### 801QA-0080

ZLX24SR - Multifunction control panel, with 120 VAC power supply, for 24 V swing gates with two leaves, with graphic programming display and signalling, safety device self-diagnostics, adaptive speed and torque technology, BUS CXN and 4 safety inputs.

### Technical data

| MODELS                              | ZLX24SA   | ZLX24SR   |
|-------------------------------------|-----------|-----------|
| Power supply (V - 50/60 Hz)         | 230 AC    | 120 AC    |
| Motor power supply (V)              | 24 DC     | 24 DC     |
| Board power supply (V)              | 24 DC     | 24 DC     |
| Standby consumption (W)             | 3         | 3         |
| Power (W)                           | 260       | 260       |
| Transformer thermal protection (°C) | 120       | 120       |
| Colour                              | RAL 7040  | RAL 7040  |
| Operating temperature (°C)          | -20 ÷ +55 | -20 ÷ +55 |
| Cycles/hour                         | 20        | 20        |
| Consecutive cycles                  | 20        | 20        |
| Protection rating (IP)              | 54        | 54        |
| Insulation class                    | I         | I         |

### Fuse table

| MODELS             | ZLX24SA  | ZLX24SR |
|--------------------|----------|---------|
| Line fuse          | 3.15 A F | 4 A F   |
| Control-board fuse | 1.6 A T  | 1.6 A T |
| Accessory fuse     | 1.6 A F  | 1.6 A F |

### **Description of parts**

- 1 Line fuse
- 2 Power supply terminal board
- 3 Terminal board for connecting control devices
- **4** Terminal board for connecting the safety devices
- **5** Terminal board for B1-B2 output
- 6 Memory Roll card connector
- Connector for CAME KEY
- 8 Display
- Programming buttons
- RSE card connector
- RIO CONN card connector
- Connector for plug-in radio frequency card (AF)
- **B** Earthing star point

- Terminal board for CRP connection
- Terminal board for connecting the antenna
- Terminal board for BUS accessories
- Terminal boards for connecting micro limit switches (NC contact)
- Terminal board for connecting the gearmotor with encoder or with slowdown switch and electric lock
- Accessories fuse
- 20 Control board fuse
- Terminal board for connecting the signalling devices
- 22 Terminal board for power supply to the control board
- Transformer

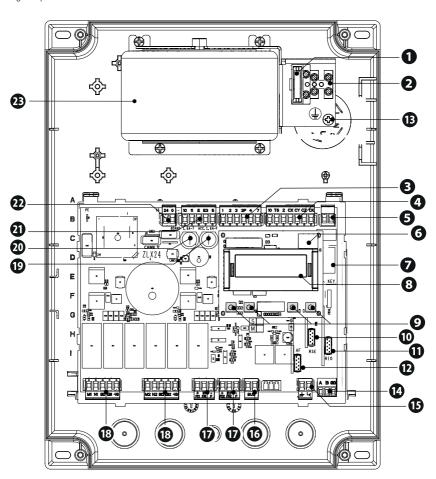

### **Optional accessories**

- 29 RGSM001 module (806SA-0010)
- SMA module (009SMA)

- 29 RLB battery charger board (002RLB)
- ZLX24S can use two different types of emergency battery, installed on an external panel:
- Two 7Ah batteries (846XG-0030) to manage all motors required for the control panel.
- Two 2.3Ah batteries (846XG-0020) to manage motors with low current draw.

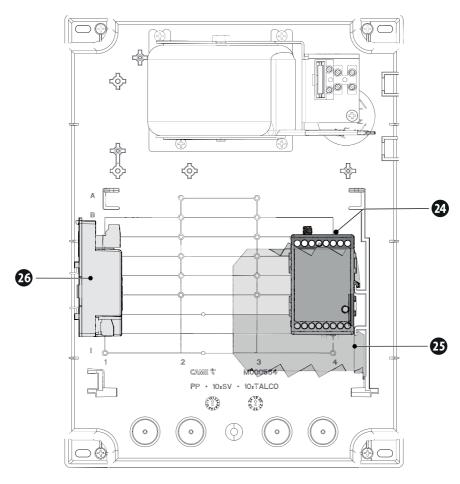

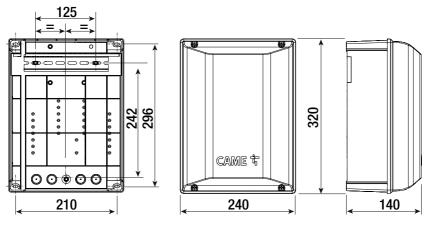

### Cable types and minimum thicknesses

| Cable length (m)            | up to 20                   | from 20 to 30              |
|-----------------------------|----------------------------|----------------------------|
| Power supply 230 V AC       | 3G x 1.5 mm <sup>2</sup>   | 3G x 2.5 mm <sup>2</sup>   |
| 24 V AC/DC flashing beacon  | 2 x 0.5 mm <sup>2</sup>    | 2 x 0.5 mm <sup>2</sup>    |
| TX Photocells               | 2 x 0.5 mm <sup>2</sup>    | 2 x 0.5 mm <sup>2</sup>    |
| RX photocells               | 4 x 0.5 mm <sup>2</sup>    | 4 x 0.5 mm <sup>2</sup>    |
| 12 V DC electric lock       | 2 x 1 mm <sup>2</sup>      | 2 x 1.5 mm <sup>2</sup>    |
| Command and control devices | *no. x 0.5 mm <sup>2</sup> | *no. x 0.5 mm <sup>2</sup> |

<sup>\*</sup> no. = see product assembly instructions

Warning: the cable cross-section is indicative and varies according to the motor power and cable length.

- When operating at 230 V and outdoors, use H05RN-F cables compliant with 60245 IEC 57 (IEC); when operating indoors, use H05VV-F cables compliant with 60227 IEC 53 (IEC). For power supplies up to 48 V, you can use FROR 20-22 II cables compliant with EN 50267-2-1 (CEI).
- To connect the antenna, use RG58 cable (up to 5 m).
- To connect to the CRP, use a UTP CAT5 cable (up to 1,000 m long).
- If the cable lengths differ from those specified in the table, define the cable cross-sections according to the actual power draw of the connected devices and in line with regulation CEI EN 60204-1.
- For multiple, sequential loads along the same line, recalculate the values in the table according to the actual power draw and distances. For information on connecting products not covered in this manual, please see the documentation accompanying the products themselves.
- To connect the encoder, use a FROHE 300/500 V shielded cable (3 x 0.5 mm<sup>2</sup>).

### **BUS** cable table

We recommend using a FROR 2 x 0.5 mm cable, maximum 50 m in length from the control board.

| Single branch length (m) | max. 50 m               |
|--------------------------|-------------------------|
| BUS cable                | 2 x 0.5 mm <sup>2</sup> |

- The total length of all branches can be a maximum of 150 m.
- The cable cannot be shielded.

# Page 9 - Manual FA01412-EN - 01/2021 - © CAMES,p.A. - The contents of this manual may be changed at any time and without notice. - Translation of the original instructions

## Preparing the control panel

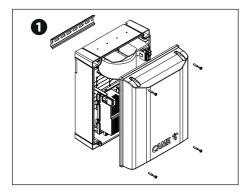

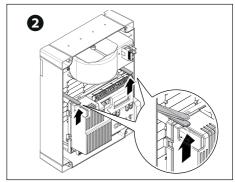

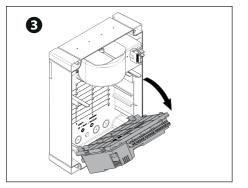

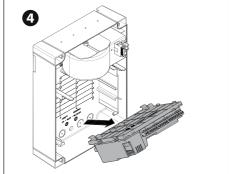

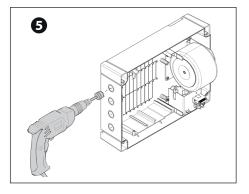

## DIN rail

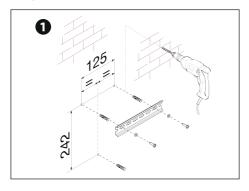

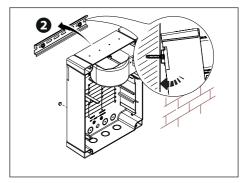

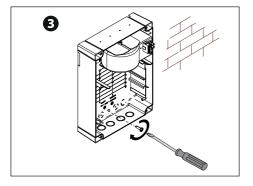

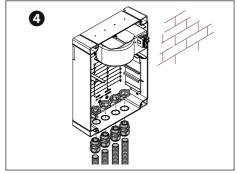

### Standard

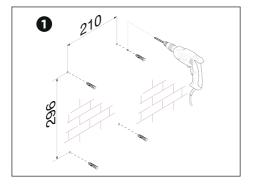

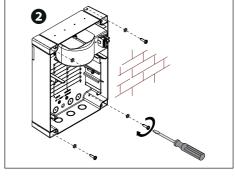

### Preparing the electrical cables

- Connect all wires and cables in compliance with the law.
- Use cable glands to connect the devices to the control panel. One of these must be used exclusively for the power supply cable.

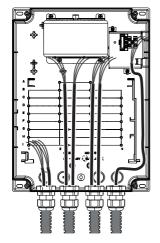

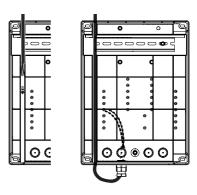

### Power supply

- Connecting to the mains (230/120 V AC 50/60 Hz)
- F Line fuse
- L Phase
- N Neutral
- Earth
- The strap used to fix the cables is not supplied.

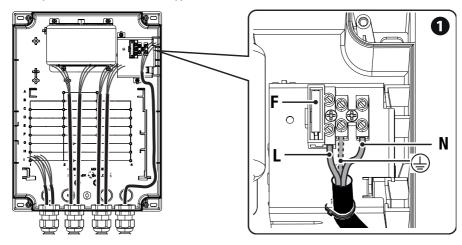

For subsequent connections, reposition the control board and remove the board protection.

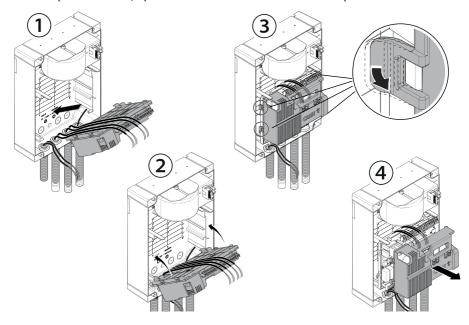

### Power supply output for accessories

The output normally delivers 24 V AC.

The output delivers 24 V DC (10+, 11-) when the batteries start operating, if they are installed.

The sum of the power draw for the connected accessories must not exceed 50 W.

### 3 Connection to one or two electric locks 12 V AC/DC - max 15 W

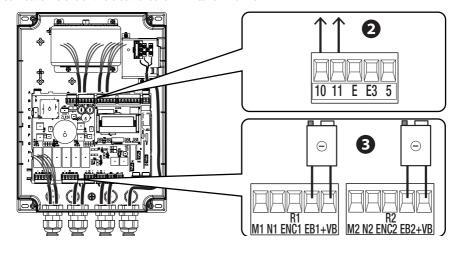

### **Maximum capacity of contacts**

| Device                        | Output  | Power supply (V) | Power (W) |
|-------------------------------|---------|------------------|-----------|
| Accessories                   | 10 - 11 | 24 AC/DC         | 20        |
| Additional light              | 10 - E3 | 24 AC/DC         | 10        |
| Flashing beacon               | 10 - E  | 24 AC/DC         | 10        |
| Operator status warning light | 10 - 5  | 24 AC/DC         | 3         |
| Accessories                   | B1 - B2 | 24 AC/DC         | 24        |
| BUS                           | BUS     | 15 DC            | 15        |

Do not connect anything other than CAME BUS accessories.

### Gearmotors

- M1 =Gearmotor delayed while opening
- M2 =Gearmotor delayed while closing
- Where there is only one gearmotor in the system, make the electrical connections on the gearmotor (M2).

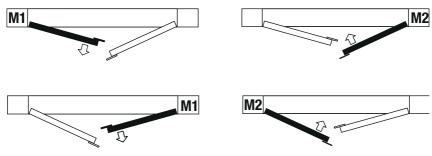

FROG-A24E / FERNI / FERNI-V

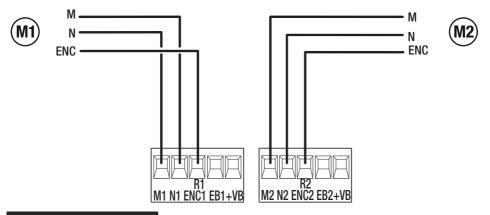

ATS / AXO / FTX / FAST-70 / AMICO / AXI

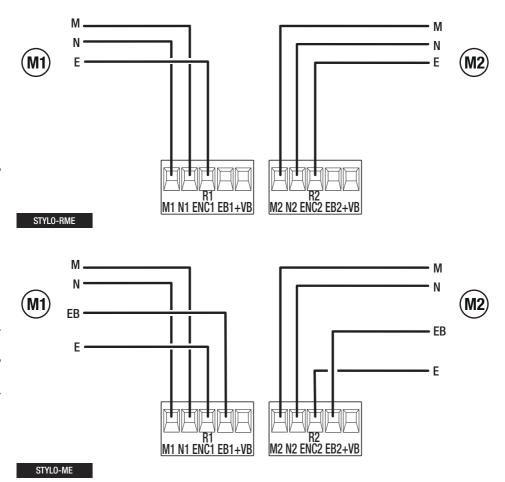

### Gearmotors with slowdown switches

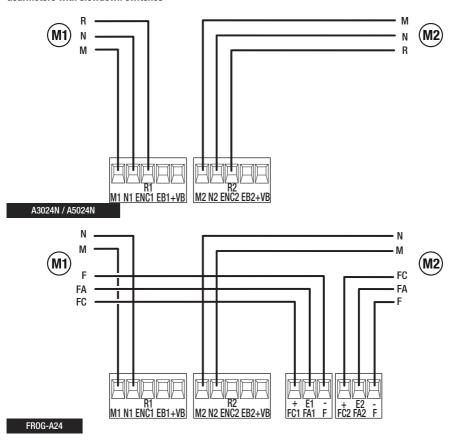

### **Gearmotors without encoder**

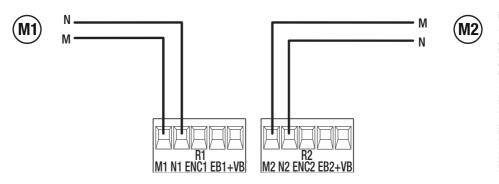

### Devices with BUS CXN system

The CXN CAME system is a two-wire non-polarised communication BUS which allows you to connect up all compatible CAME devices

Connection to the BUS can be in a chain, star or mixed formation.

Once the system has been wired, and after having set the address on each device, the function of each accessory can be configured on the control panel. This method allows you to configure the set-up immediately without having to do so later and intervene directly on the accessories and system wiring.

The CXN BUS can support control devices, photocells, safety devices, beacons and gateways at the same time.

### Cabling

- Chain connection
- 2 Star connection
- 3 Mixed connection

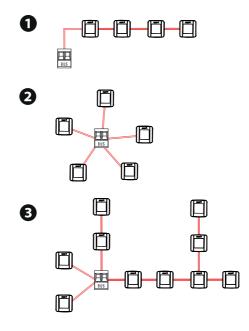

### Cable type

⚠ We recommend using a FROR 2 x 0.5 mm cable, maximum 50 m in length from the control board.

| Single branch length (m) | max. 50 m               |
|--------------------------|-------------------------|
| BUS cable                | 2 x 0.5 mm <sup>2</sup> |

The total length of all branches can be a maximum of 150 m.

The cable cannot be shielded.

### Maximum number of devices that can be connected, by type

| Type of device                    | Maximum number of devices |
|-----------------------------------|---------------------------|
| Keypad selectors and transponders | 7                         |
| Photocell pairs                   | 8                         |
| Flashing beacons                  | 2                         |

### STOP button (NC contact)

Stop the gate and exclude automatic closing. Use a control device to resume movement.

When the contact is being used, it must be activated during programming.

### 2 Control device (NO contact)

**OPEN ONLY function** 

When the [HOLD-TO-RUN] function is active, the control device must be connected during OPENING.

### 3 Control device (NO contact)

PARTIAL OPENING or PEDESTRIAN OPENING function

See [Adjusting partial opening] function.

### Control device (NO contact)

**CLOSE ONLY function** 

When the [HOLD-TO-RUN] function is active, the control device must be connected during CLOSING.

### **5** Control device (NO contact)

**OPEN-CLOSE** function

OPEN-STOP-CLOSE-STOP function

See control function 2-7.

### 6 Antenna with RG58 cable

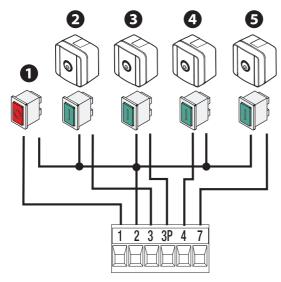

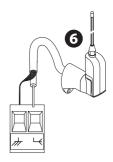

### Signalling devices

### • Flashing beacon

It flashes when the operator opens and closes.

### 2 Additional light

It increases the light in the manoeuvring area.

See [Additional light] function.

### **3** Operator status warning light

It notifies the user of the operator status.

See [Gate-open warning light] function.

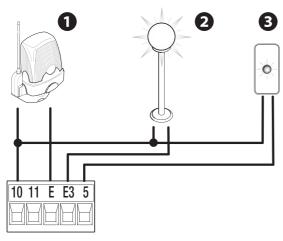

### Safety devices

During programming, configure the type of action that must be performed by the device connected to the input. Connect the safety devices to the CX and/or CY and/or CZ and/or CK inputs.

If contacts CX, CY, CZ and CK are not used, they must be deactivated during programming.

### **DELTA photocells**

Standard connection

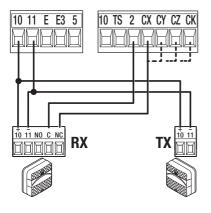

### **DIR / DELTA-S photocells**

Standard connection

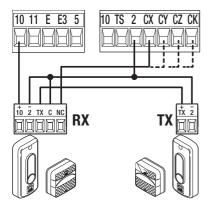

### **DELTA photocells**

Connection with safety test

See [Safety devices test] function.

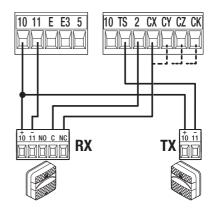

### **DIR / DELTA-S photocells**

Connection with safety test

See [Safety devices test] function.

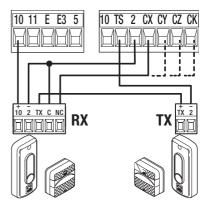

### **DXR - DLX photocells**

Standard connection

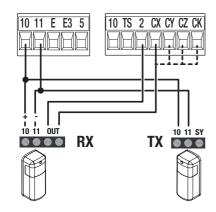

### **DFWN** sensitive edge

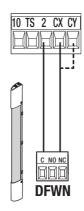

### **DXR - DLX photocells**

Connection with safety test

See [Safety devices test] function.

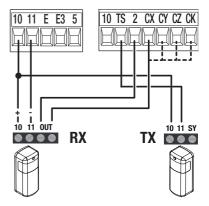

### Programming button functions

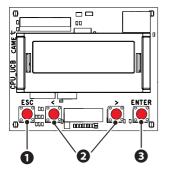

### ESC button

The ESC button is used to perform the operations described below.

Exit the menu

Delete the changes

Go back to the previous screen

Stop the operator

### 2 < > buttons

The <> buttons are used to perform the operations described below.

Navigate the menu

Increase or decrease values

### 3 ENTER button

The ENTER button is used to perform the operations described below.

Access menus

Confirm choice

- $\square$  Outside the menu, the ESC key stops the gate and the <> keys open and close the gate.
- When executing a manoeuvre, press and hold the ENTER button to display the Opening, Partial Opening, Closing and Stop commands. You can select the desired command using the <> buttons.

motion commands, except for the motor test.

| Getting started                                                                                                    |
|----------------------------------------------------------------------------------------------------|
| Once the electrical connections have been made, proceed with commissioning. Only skilled and qualified staff may perform this operation.                                                                                                    |
| Make sure that there are no obstacles in the way.                                                                                                    |
| Power up the device and begin programming.                                                                                                    |
| Start programming with the WIZARD functions.                                                                                                    |
| If it is not the first board switch-on, go to the menu Configuration -> Wizard.                                                                                                    |
| - Select the number of motors.                                                                                                    |
| - Choose the type of motor.                                                                                                    |
| - Run the motor test:  > open the M2 leaf  < open the M1 leaf  Check that both leaves open. If they do not, invert M and N on the relevant terminal.  - Set the safety input CX.  - Set the safety input CY.  - Set the safety input CZ.  - Set the safety input CK.  - Enter any users. |
| - Calibrate the travel.                                                                                                    |
| Complete programming and check the warning and safety devices are working properly.                                                                                                    |
| After powering up the system, the first manoeuvre is always to open the gate Wait for the manoeuvre to be completed.                                                                                                    |
| Press the ESC button or STOP button immediately in the event of any faults, malfunctions, strange noises or vibrations, or unexpected behaviour in the system.                                                                                                    |
| 🕮 If CALIBRATION REQUIRED appears on the display, you must calibrate the travel. The panel will not accept                                                                                                    |

### Diagrams showing leaf speed, slowdown and approach points

- Closing limit-switch
- 2 Opening limit-switch
- 3 Opening slowdown point
- Closing slowdown point
- **5** Opening approach point
- 6 Closing approach point

- **A** Opening speed
- B Closing speed
- Opening slowdown speed
- O Closing slowdown speed
- Approach speed (fixed)
- Invert-motion zone in case of obstructions
- **G** Stop-motion zone in case of obstructions

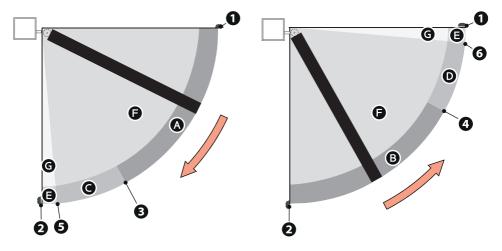

### Graph showing speed curves during movement, slowdown and approach.

Moving between the various speeds always involves a gentle acceleration/slowdown slope.

### Using slowdown space (slowdown space > 0)

With a slowdown space greater than 0, the obstruction detector, when near the approach points, is more sensitive, as per the impact testing.

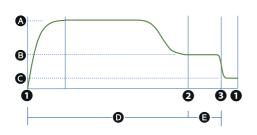

- A Opening or closing speed
- B Opening or closing slowdown speed
- Approach speed (fixed)
- Obstruction travel sensitivity
- Slowdown obstruction sensitivity
- Opening or closing limit-switch
- 2 Opening or closing slowdown point
- 3 Opening or closing approach point

### Without using slowdown space (slowdown space = 0)

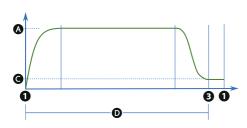

- Opening or closing speed
- Approach speed (fixed)
- Obstruction travel sensitivity
- Opening or closing limit-switch
- 3 Opening or closing approach point

### Virtual encoder

For gearmotors without an encoder or with the encoder deactivated, travel is managed using a VIRTUAL ENCODER.

ALWAYS calibrate the travel, as with motors with an encoder.

If, during calibration (no encoder), the panel does not automatically detect the strike plate signalling a change of status on the display (in the order CL1, CL2, OP2, OP1), repeat the operation as follows:

- Close M1 and "CL1" appears on the display. When it hits the strike plate, press the ENTER button.
- 2 Close M2 and "CL2" appears on the display. When it hits the strike plate, press the ENTER button.
- 3 Open M2 and "OP2" appears on the display. When it hits the strike plate, press the ENTER button.
- Open M1 and "OP1" appears on the display. When it hits the strike plate, press the ENTER button.
- The message Calibration Complete shows on the display, followed by the symbol, to signal that the encoder is deactivated.

In this case, the travel end points, approaches, slowdowns and obstruction detection will be less precise.

Managing the travel and related parameters is done in the same way as described for motors with an encoder.

### **Functions menu**

### Number of motors

Set the number of motors that control the gate.

| Configuration> | Number of motors | M1+M2 (Default) |
|----------------|------------------|-----------------|
| Motor settings |                  | M2              |

| S                                                                          |
|----------------------------------------------------------------------------|
| .⊑                                                                         |
| na                                                                         |
| ğ                                                                          |
| 9                                                                          |
| P                                                                          |
| Ę                                                                          |
| 2                                                                          |
| ţ,                                                                         |
| Sa                                                                         |
| 3                                                                          |
| Ë                                                                          |
| 1                                                                          |
| 9                                                                          |
| Ξ                                                                          |
| =                                                                          |
| $\equiv$                                                                   |
| ≢                                                                          |
| ≤                                                                          |
| ä                                                                          |
| 9                                                                          |
| .⊑                                                                         |
| Ž                                                                          |
| au                                                                         |
| at                                                                         |
| g                                                                          |
| ğ                                                                          |
| ब्र                                                                        |
| ਠ                                                                          |
| 9                                                                          |
| З                                                                          |
| ≐                                                                          |
| na                                                                         |
| ä                                                                          |
| ⊏                                                                          |
|                                                                            |
| this                                                                       |
| of this                                                                    |
| its of this                                                                |
| tents of this                                                              |
| ontents of this                                                            |
| e contents of this                                                         |
| The contents of this                                                       |
| <ul> <li>The contents of this</li> </ul>                                   |
| <ul> <li>A The contents of this</li> </ul>                                 |
| 3.p.A The contents of this                                                 |
| E S.p.A T                                                                  |
| E S.p.A T                                                                  |
| S.p.A T                                                                    |
| E S.p.A T                                                                  |
| CAME S.p.A T                                                               |
| 1 - © CAME S.p.A T                                                         |
| 021 - © CAME S.p.A T                                                       |
| 121 - © CAME S.p.A T                                                       |
| 021 - © CAME S.p.A T                                                       |
| - 01/2021 - © CAME S.p.A T                                                 |
| -EN - 01/2021 - © CAME S.p.A T                                             |
| EN - 01/2021 - © CAME S.p.A T                                              |
| -EN - 01/2021 - © CAME S.p.A T                                             |
| -EN - 01/2021 - © CAME S.p.A T                                             |
| -EN - 01/2021 - © CAME S.p.A T                                             |
| -EN - 01/2021 - © CAME S.p.A T                                             |
| nual <b>FA01412-EN</b> - 01/2021 - 🔘 CAME S.p.A T                          |
| -EN - 01/2021 - © CAME S.p.A T                                             |
| <ul> <li>Manual FA01412-EN - 01/2021 -           ○ CAME S.p.A T</li> </ul> |
| 26 - Manual FA01412-EN - 01/2021 - © CAME S.p.A T                          |
| <ul> <li>Manual FA01412-EN - 01/2021 -           ○ CAME S.p.A T</li> </ul> |

| Motor type Set the type of gearmotor install If the value set for M1 is or                                                                                                    |                                                                     | 2, only the value for M2 is shown here.                                                                    |  |
|----------------------------------------------------------------------------------------------------|---------------------------------------------------------------------|----------------------------------------------------------------------------------------------------|--|
| Configuration><br>Motor settings                                                                                                    | Motor type                                                          | STYLO ME STYLO RME FAST-70 AXI FERNI FERNI FERNI FERNG FROG FROG E ATS                                     |  |
|                                                                                                    | ilable for motors that have an                                      | encoder.<br>2, only the value for M2 is shown here.                                                        |  |
| Configuration><br>Motor settings                                                                                                    | Encoder                                                             | Activated (Default) Off                                                                                    |  |
| Reduce speed  Apply slower speeds to the motor in the slowdown and approach spaces, reducing the minimum voltage applicable to the motor. To reduce the speed, adjust the "slowdown speed" in the travel parameters.  I The parameter is only available for the generic, Stylo ME and Stylo RME motors. |                                                                     |                                                                                                    |  |
| Configuration><br>Motor settings                                                                                                    | Reduce speed                                                        | Deactivated (Default)<br>1% to 50%                                                                         |  |
| If the value set for M1 is o                                                                                                    | for motors configured for this<br>lifferent to the value set for M2 | purpose.<br>2, only the value for M2 is shown here.<br>complete, the board automatically sets the slowdown |  |
| points. These parameters can switch.                                                                                                    | , however, be modified. They a                                      | allow for slowdown before arriving at the slowdown                                                         |  |

| Configuration> | Limit-switch function | Off                         |
|----------------|-----------------------|-----------------------------|
| Motor settings |                       | Slowdown in FA/FC (Default) |
|                |                       | Stop in FA, slowdown in FC  |

Motor test

Check the gate leaves open in the right direction.

| With the function active, the > key opens the gate leaf connected to M2, and the < key opens the gate leaf connected to M1. The movement continues while the key is pressed or until the end-of-travel limit switch is reached. When the key is released, the movement stops.  If the leaf does not move in the correct direction, invert the motor phases.  The leaves will move at reduced speed. |                                                |                                                                 |  |
|----------------------------------------------------------------------------------------------------|------------------------------------------------|-----------------------------------------------------------------|--|
| Configuration><br>Motor settings                                                                                                    | Motor test                                     | The > button opens gate leaf M2 The < button opens gate leaf M1 |  |
| <b>Travel calibration</b> Start the travel self-learning.                                                                                                    |                                                |                                                                 |  |
| Configuration><br>Motor settings                                                                                                    | Travel calibration                             | Confirm? NO<br>Confirm? YES                                     |  |
|                                                                                                    | ously described for motor M1 onl               | · · · · · · · · · · · · · · · · · · ·                           |  |
| Configuration><br>Motor settings><br>Configure M1                                                                                                    | Motor type<br>Encoder<br>Limit-switch function | 🚨 See the specific parameters for each function.                |  |
| Configure motor M2  Modify certain parameters previously described for motor M2 only (where different from M1):  The menu is not available if "M2" is selected under "Number of motors".                                                                                                    |                                                |                                                                 |  |
| Configuration><br>Motor settings><br>Configure M2                                                                                                    | Motor type<br>Encoder<br>Limit-switch function | 🚨 See the specific parameters for each function.                |  |
| Opening speed  Set the opening speed for both motors (percentage of maximum speed).   If the value set for M1 is different to the value set for M2, only the value for M2 is shown here.                                                                                                    |                                                |                                                                 |  |
| Configuration> Gate travel settings                                                                                                    | Opening speed                                  | 40% to 100% (Default 70%)                                       |  |
| Closing speed  Set the closing speed for both motors (percentage of maximum speed).  Left the value set for M1 is different to the value set for M2, only the value for M2 is shown here.                                                                                                    |                                                |                                                                 |  |
| Configuration> Gate travel settings                                                                                                    | Closing speed                                  | 40% to 100% (Default 70%)                                       |  |

### Travel AST control

| Adjust the obstruction detection                                                                                                    | n sensitivity during boom travel (p                                                  | percent).                                                                                                    |  |
|----------------------------------------------------------------------------------------------------|--------------------------------------------------------------------------------------|----------------------------------------------------------------------------------------------------|--|
| Configuration> Gate travel settings                                                                                                    | Travel AST control                                                                   | Deactivated (Default)  Maximum thrust and low obstruction sensitivity.  Minimum Average Maximum  Minimum thrust and high obstruction sensitivity.  Customised Customised closing Customised opening  The personalised values to be used are expressed as a percentage: - from 10% (minimum thrust and high obstruction sensitivity) - to 100% (maximum thrust and low obstruction sensitivity) |  |
| Adjusting the partial opening This determines the partial ope  100% = Pedestrian open                                                                                                    | ning percentage of the M2 leaf w                                                     | vith respect to the total travel.                                                                                                    |  |
| Configuration> Gate travel settings                                                                                                    | Part. open point                                                                     | 10% to 100% (100% Default)                                                                                                    |  |
|                                                                                                    | travel to be used for the M1 and different to the value set for M Op. approach point | M2 opening approach.  12, only the value for M2 is shown here.  0.5% to 15.0% (Default 8.0%)                                                                                                    |  |
| Gate travel settings                                                                                                    | op. approach point                                                                   | 5.5 /5 to 15.5 /6 (Boltant 6.6 /6)                                                                                                    |  |
| Closing approach space Set the percentage of the total travel to be used for the M1 and M2 closing approach.  If the value set for M1 is different to the value set for M2, only the value for M2 is shown here. |                                                                                      |                                                                                                    |  |
| Configuration> Gate travel settings                                                                                                    | Cl. approach point                                                                   | 0.5% to 15.0% (Default 8.0%)                                                                                                    |  |
| Opening slowdown point Set the percentage of the total                                                                                                    | travel to be used for the M1 and                                                     | M2 opening slowdown.                                                                                                    |  |

If the value set for M1 is different to the value set for M2, only the value for M2 is shown here.

| Configuration>       | Opening slowdown point | Deactivated (Default) |
|----------------------|------------------------|-----------------------|
| Gate travel settings |                        | 1% to 50%             |

Closing slowdown point

| Set the percentage of the total to                                                                            |                                  | M2 closing slowdown.<br>2, only the value for M2 is shown here.                                                                     |
|----------------------------------------------------------------------------------------------------|----------------------------------|----------------------------------------------------------------------------------------------------|
| Configuration> Gate travel settings                                                                           | Closing slowdown point           | Deactivated (Default)<br>1% to 50%                                                                                                  |
| Opening slowdown speed Set the M1 and M2 slowdown s If the value set for M1 is c The parameter is only use    | lifferent to the value set for M | 2, only the value for M2 is shown here.                                                                                             |
| Configuration> Gate travel settings                                                                           | Opening slowdown speed           | 10% to 50% (Default 40%)                                                                                                    |
| Closing slowdown speed Set the M1 and M2 slowdown s If the value set for M1 is a If the parameter is only use | lifferent to the value set for M | 2, only the value for M2 is shown here.                                                                                             |
| Configuration> Gate travel settings                                                                           | Closing slowdown speed           | 10% to 50% (Default 40%)                                                                                                    |
| Slowdown AST control Adjust the obstruction detection The parameter is only use                               | , , ,                            | ,                                                                                                    |
| Configuration> Gate travel settings                                                                           | Slowdown AST control             | Deactivated (Default)  Maximum thrust and low obstruction sensitivity.                                                              |
|                                                                                                    |                                  | Minimum Average Maximum  Minimum thrust and high obstruction sensitivity.                                                           |
|                                                                                                    |                                  | Customised Customised closing Customised opening  The personalised values to be used are expressed as a percentage:                 |
|                                                                                                    |                                  | <ul> <li>from 10% (minimum thrust and high obstruction sensitivity)</li> <li>to 100% (maximum thrust and low obstruction</li> </ul> |

sensitivity)

| "         |
|-----------|
| Ë         |
| 읃         |
| 3         |
| 3‡        |
| .⊑        |
| ਲ         |
| ij        |
| :2        |
| 0         |
| ŧ         |
| Ę.        |
| ū         |
| ţi.       |
| 3         |
| SIS       |
| 123       |
| 10        |
| ai        |
| <u>Ş</u>  |
| notic     |
| Ξ         |
| 공         |
| €         |
| ≅         |
| О         |
| a         |
| Φ         |
| .⊑        |
| χ         |
| an        |
| at 9      |
| Ž         |
| ec<br>jec |
| D.        |
| g         |
| - 5       |
| pe        |
| ≥         |
| 73        |
| ~         |
| 3         |
| an        |
| É         |
| œ.        |
| 무         |
| of        |
| ts        |
| en.       |
| ij        |
| 8         |
| Je C      |
| 드         |
| 10        |
| Ą.        |
| 0.        |
| Ś         |
| Æ         |
| ⋛         |
| Ö         |
| 0         |
| Ť         |
| 21        |
| 202       |
| /20       |
| É         |
| _         |
| -         |
| 戶         |
| 2-        |
| Ξ         |
| 7         |
| 8         |
| Ē         |
| B         |
| 딡         |
| ₽         |
| _         |
| 0         |
| 3         |
| ge        |
| Page      |
|           |
|           |

| Configure travel M1  Modify certain parameters previously described for motor M1 only (where different from M2).  The menu is not available if "M2" is selected under "Number of motors".               |                                                                                                    |                                                  |  |
|----------------------------------------------------------------------------------------------------|----------------------------------------------------------------------------------------------------|--------------------------------------------------|--|
| Configuration> Gate travel settings> Configure M1                                                                                                    | Opening speed Closing speed Opening approach space Closing approach space Opening slowdown point Closing slowdown point Opening slowdown speed Closing slowdown speed | ☐ See the specific parameters for each function. |  |
| Configure travel M2  Modify certain parameters previously described for motor M2 only (where different from M1):  The menu is not available if "M2" is selected under "Number of motors".               |                                                                                                    |                                                  |  |
| Configuration> Gate travel settings> Configure M2                                                                                                    | Opening speed Closing speed Opening approach space Closing approach space Opening slowdown point Closing slowdown point Opening slowdown speed Closing slowdown speed | See the specific parameters for each function.   |  |
| Total stop  Activate or deactivate input 2-1. If it is activated, the input is used as a normally closed contact.  If the input is active, this excludes all commands, including any automatic closing. |                                                                                                    |                                                  |  |
| Configuration>                                                                                                    | Total stop                                                                                                    | Deactivated (Default)                            |  |

### CX input

Associate a function with the CX input.

| Associate a function with the GA input. |          |                                                                                                    |  |
|-----------------------------------------|----------|----------------------------------------------------------------------------------------------------|--|
| Configuration> Wired safety devices     | CX input | Deactivated (Default) C1 = Reopen while closing (photocells) C2 = Reclose while opening (photocells) C3 = Partial stop Only with [Automatic close] activated. C4 = Obstacle standby (photocells) C7 = Reopen while closing (sensitive edges) C8 = Reclose while opening (sensitive edges) C13 = Reopen while closing, with immediate stop once the obstruction has been removed, even if the gate is not in motion r7 = Reopen while closing (sensitive edges with 8K2 resistor) r8 = Reclose while opening (sensitive edges with 8K2 resistor) r7 (two sensitive edges) = Reopen while closing (pair of sensitive edges with 8K2 resistor) r8 (two sensitive edges) = Reclose while opening (pair of sensitive edges with 8K2 resistor) |  |

| CY input<br>Associate a function with the CY input. |          |                                                                                                    |  |
|-----------------------------------------------------|----------|----------------------------------------------------------------------------------------------------|--|
| Configuration> Wired safety devices                 | CY input | Deactivated (Default) C1 = Reopen while closing (photocells) C2 = Reclose while opening (photocells) C3 = Partial stop Only with [Automatic close] activated. C4 = Obstacle standby (photocells) C7 = Reopen while closing (sensitive edges) C8 = Reclose while opening (sensitive edges) C13 = Reopen while closing, with immediate stop once the obstruction has been removed, even if the gate is not in motion r7 = Reopen while closing (sensitive edges with 8K2 resistor) r8 = Reclose while opening (sensitive edges with 8K2 resistor) r7 (two sensitive edges) = Reopen while closing (pair of sensitive edges with 8K2 resistor) r8 (two sensitive edges) = Reclose while opening (pair of sensitive edges with 8K2 resistor) |  |

### CZ input

Associate a function with the CZ input.

| Toodonato a fariodori War are o     | r · ·    |                                                                                                    |
|-------------------------------------|----------|----------------------------------------------------------------------------------------------------|
| Configuration> Wired safety devices | CZ input | Deactivated (Default) C1 = Reopen while closing (photocells) C2 = Reclose while opening (photocells) C3 = Partial stop Only with [Automatic close] activated. C4 = Obstacle standby (photocells) C7 = Reopen while closing (sensitive edges) C8 = Reclose while opening (sensitive edges) C13 = Reopen while closing, with immediate stop once the obstruction has been removed, even if the gate is not in motion r7 = Reopen while closing (sensitive edges with 8K2 resistor) r8 = Reclose while opening (sensitive edges with 8K2 resistor) r7 (two sensitive edges) = Reopen while closing (pair of sensitive edges with 8K2 resistor) r8 (two sensitive edges) = Reclose while opening (pair of sensitive edges with 8K2 resistor) |

### **CK** input

Associate a function with the CK input.

| Configuration> Wired safety devices | CK input | Deactivated (Default) C1 = Reopen while closing (photocells) C2 = Reclose while opening (photocells) C3 = Partial stop Only with [Automatic close] activated. C4 = Obstacle standby (photocells) C7 = Reopen while closing (sensitive edges) C8 = Reclose while opening (sensitive edges) C13 = Reopen while closing, with immediate stop once the obstruction has been removed, even if the gate is not in motion r7 = Reopen while closing (sensitive edges with 8K2 resistor) r8 = Reclose while opening (sensitive edges with 8K2 resistor) r7 (two sensitive edges) = Reopen while closing (pair of sensitive edges with 8K2 resistor) r8 (two sensitive edges) = Reclose while opening (pair of sensitive edges with 8K2 resistor) |
|-------------------------------------|----------|----------------------------------------------------------------------------------------------------|
|-------------------------------------|----------|----------------------------------------------------------------------------------------------------|

### Safety devices test

Check that the photocells connected to the selected inputs are operating correctly, after each opening and closing command.

To run the check, the photocells must be connected using the TS terminal as indicated in the "Safety devices" section.

| Configuration> Wired safety devices | Safety devices test | Deactivated (Default)  CX CY CY CZ _ CX _ CZ CY _ CZ CY _ CZ CX _ CY _ CZ CX _ CY _ CZ CK  CX CK _ CY _ CK _ CY _ CK _ CY _ CK _ CY _ CK _ CZ _ CK CX _ CZ _ CK _ CY _ CZ _ CK _ CY _ CZ _ CK _ CY _ CZ _ CK _ CY _ CZ _ CK _ CY _ CZ _ CK _ CY _ CZ _ CK _ CX _ CY _ CZ _ CK |
|-------------------------------------|---------------------|----------------------------------------------------------------------------------------------------|

### RIO ED T1

Associate one of the available functions with a wireless safety device.

The function only appears if the RIO CONN interface board is present.

| Configuration>     | RIO ED T1 | Deactivated (Default)                                      |
|--------------------|-----------|------------------------------------------------------------|
| RIO safety devices |           | P0 = It stops the gate and excludes automatic closing. Use |
|                    |           | a control device to resume movement.                       |
|                    |           | P7 = Reopen while closing.                                 |
|                    |           | P8 = Reclose while opening.                                |
|                    |           |                                                            |

### RIO ED T2

Associate one of the available functions with a wireless safety device.

The function only appears if the RIO CONN interface board is present.

| Configuration> RIO safety devices | RIO ED T2 | Deactivated (Default) P0 = It stops the gate and excludes automatic closing. Use              |
|-----------------------------------|-----------|-----------------------------------------------------------------------------------------------|
| Tho salety devices                |           | a control device to resume movement.  P7 = Reopen while closing.  P8 = Reclose while opening. |

### RIO PH T1

Associate one of the available functions with a wireless safety device.

The function only appears if the RIO CONN interface board is present.

| Configuration>     | RIO PH T1 | Deactivated (Default)                                     |
|--------------------|-----------|-----------------------------------------------------------|
| RIO safety devices |           | P1 = Reopen while closing.                                |
|                    |           | P2 = Reclose while opening.                               |
|                    |           | P3 = Partial stop. Only with [Automatic close] activated. |
|                    |           | P4 = Obstacle standby.                                    |
|                    |           | P13 = Reopening during closure with immediate stop once   |
|                    |           | the obstacle has been removed, even with the gate not in  |
|                    |           | motion.                                                   |
|                    |           |                                                           |

### RIO PH T2

Associate one of the available functions with a wireless safety device.

The function only appears if the RIO CONN interface board is present.

RIO PH T2

| Comiguration/      | 1110 1 11 12 | Deactivated (Default)                                     |
|--------------------|--------------|-----------------------------------------------------------|
| RIO safety devices |              | P1 = Reopen while closing.                                |
|                    |              | P2 = Reclose while opening.                               |
|                    |              | P3 = Partial stop. Only with [Automatic close] activated. |
|                    |              | P4 = Obstacle standby.                                    |
|                    |              | P13 = Reopening during closure with immediate stop once   |
|                    |              | the obstacle has been removed, even with the gate not in  |
|                    |              | motion.                                                   |
|                    |              |                                                           |

Deactivated (Default)

### Photocell BUS <n>

Configuration

Associate a function with the photocell BUS <n> input.

<n> is between 1 and 8 and corresponds to the address set on the photocell dip-switch

Disease and DUIO

| Configuration >    | Photocell BUS <n></n> | Deactivated (Default)                                     |
|--------------------|-----------------------|-----------------------------------------------------------|
| BUS safety devices |                       | C1 = Reopen while closing (photocells)                    |
|                    |                       | C2 = Reclose while opening (photocells)                   |
|                    |                       | C3 = Partial stop Only with [Automatic close] activated.  |
|                    |                       | C4 = Obstacle standby (photocells)                        |
|                    |                       | C13 = Reopen while closing, with immediate stop once      |
|                    |                       | the obstruction has been removed, even if the gate is not |
|                    |                       | in motion                                                 |
|                    |                       | C23 = Open command                                        |
|                    |                       | C24 = Close command                                       |
|                    |                       |                                                           |

### Command 2-7

Associate a command with the device connected to 2-7.

| Configuration><br>Command inputs | Command 2-7 | Step-by-step (Default)<br>Sequential |
|----------------------------------|-------------|--------------------------------------|
|----------------------------------|-------------|--------------------------------------|

### Hold-to-run

With the function active, the operator stops moving (opening or closing) when the control device is released.

When the function is active, it excludes all other control devices.

| Configuration> | Hold-to-run | Deactivated (Default) |
|----------------|-------------|-----------------------|
| Command inputs |             | On                    |

### Electric lock

Associate the electric lock release with a command.

| Configuration> | Electric lock | Deactivated (Default)               |
|----------------|---------------|-------------------------------------|
| Functions      |               | Open                                |
|                |               | Close                               |
|                |               | Opening and closing                 |
|                |               | Continuous when opening and closing |
|                |               |                                     |

### Closing thrust

When the leaves reach the closing limit-switch, the operator thrusts them towards the strike plate for a second.

| Closing thrust | Deactivated (Default) |
|----------------|-----------------------|
|                | Minimum               |
|                | Medium                |
|                | Maximum               |
|                | Closing thrust        |

### **Thrust**

Before every opening or closing manoeuvre, the leaves thrust inwards to release the electric lock.

The command operates during opening or closing, depending on where the electric lock is active (see function [F17 electric lock]).

| Configuration> | Thrust | Deactivated (Default) |
|----------------|--------|-----------------------|
| Functions      |        | On                    |

### Removing obstacles

If an obstacle is detected via the AST control on the board or by a safety edge input, the [Remove obstruction] function inverts the gate leaf far enough to free the obstruction, then it stops.

| Configuration> | Removing obstacles | Deactivated (Default) |
|----------------|--------------------|-----------------------|
| Functions      |                    | On                    |

### B1-B2 output

Configure the contact.

| Configuration> | B1-B2 output | Bistable                                         |
|----------------|--------------|--------------------------------------------------|
| Functions      |              | Monostable: on from 1 to 180 seconds (Default 1) |

### Automatic closure

Set the time before automatic closure is activated, once the opening travel end point has been reached.

The function does not work if any of the safety devices are triggered when an obstacle is detected, after a complete stop, during a power outage or if there is an error.

| Configuration> | Automatic close | Deactivated (Default) |
|----------------|-----------------|-----------------------|
| Times          |                 | From 1 to 180 seconds |

### Automatic closing after either partial or pedestrian opening.

Set the time before automatic closure is activated, after a partial opening command has been performed.

The function does not work if any of the safety devices are triggered when an obstacle is detected, after a complete stop, during a power outage or if there is an error.

| Configuration> | Automatic partial close | Off                           |
|----------------|-------------------------|-------------------------------|
| Times          |                         | 1 to 180 seconds (Default 10) |

### M1 opening delay time

It adjusts the delay with which the first leaf must start the opening manoeuvre with respect to the second leaf.

| Configuration> | M1 open delay | Off                         |
|----------------|---------------|-----------------------------|
| Times          |               | 1 to 10 seconds (Default 2) |

### M2 closing delay time

It adjusts the delay with which the second leaf must start the closing manoeuvre with respect to the first leaf.

| Configuration> | M2 close delay | Off                         |
|----------------|----------------|-----------------------------|
| Times          |                | 1 to 25 seconds (Default 2) |

### Gate-open warning light

It signals the gate status. Device connected to output/terminal 5.

| Configuration> Gate-open warning light Manage lights | Warning light on (Default) - The warning light stays on when the gate is moving or open.  Warning light flashing - The warning light flashes every half second when the gate is opening and stays on when the gate is open. The light flashes every second when the gate is closing, and remains off when the gate is closed. |
|------------------------------------------------------|----------------------------------------------------------------------------------------------------|
|------------------------------------------------------|----------------------------------------------------------------------------------------------------|

## Additional light

Choose the operating mode for the lighting device connected to output E3.

| choose the operating mode for the lighting device composite to dupat 25. |                  |                                                                                                    |
|--------------------------------------------------------------------------|------------------|----------------------------------------------------------------------------------------------------|
| Configuration><br>Manage lights                                          | Additional light | Disabled (Default)  Cycle lamp The lamp stays on during the manoeuvre.  The light remains off if an automatic closing time is not set.  Courtesy light The light switches on when a manoeuvre starts and remains on once the manoeuvre has finished, for the time set under the function [Courtesy time]. |

#### Courtesy time

Set the time for which the additional light, configured as the courtesy light, remains on after the manoeuvre is complete.

| Configuration> | Courtesy time | 60 to 180 seconds (Default 60) |
|----------------|---------------|--------------------------------|
| Manage lights  |               |                                |

# Pre-flashing time

Set the time for which the beacon is activated before each manoeuvre.

| Configuration> | Pre-flashing time | Deactivated (Default) |
|----------------|-------------------|-----------------------|
| Manage lights  |                   | 1 to 10 seconds       |

# **CRP** address

Assign a unique identification code (CRP address) to the control board. It is used where there are multiple operators connected to the same communication BUS with CRP protocol.

| Configuration>    | CRP address | 1 to 254 (Default 1) |
|-------------------|-------------|----------------------|
| RSE communication |             |                      |

# RSE speed

Set the communication speed of the remote connection system.

| Configuration>    | RSE speed | 4800 bps            |
|-------------------|-----------|---------------------|
| RSE communication |           | 9600 bps            |
|                   |           | 14400 bps           |
|                   |           | 19200 bps           |
|                   |           | 38400 bps (Default) |
|                   |           | 57600 bps           |
|                   |           | 115200 bps          |
|                   |           |                     |

#### Save data

Save user data, timings and configurations to the memory device (memory roll).

| Configuration>  | Save data | OFF                |
|-----------------|-----------|--------------------|
| External memory |           | ON (Run operation) |

#### Read data

Upload user data, timings and configurations to the memory device (memory roll).

| Configuration>  | Read data | OFF                |
|-----------------|-----------|--------------------|
| External memory |           | ON (Run operation) |

#### Parameter reset

Restore the "Configuration" menu parameters to factory settings, except for: [motor type], [number of motors], [limit-switch inputs function], [RSE speed] and [CRP address].

| Configuration | Parameter reset | Confirm? NO  |
|---------------|-----------------|--------------|
|               |                 | Confirm? YES |

#### New user

Register up to a maximum of 1000 users and assign a function to each one.

The operation can be carried out by using a transmitter or a BUS selector device (e.g. a keypad or transponder reader). The board that manages the control devices (AF) must be inserted into the connector.

| Manage users | New user | Step-by-step                                    |
|--------------|----------|-------------------------------------------------|
|              |          | Sequential                                      |
|              |          | Open                                            |
|              |          | Partial opening                                 |
|              |          | B1-B2 output                                    |
|              |          | Choose the function to be assigned to the user. |
|              |          | Press ENTER to confirm.                         |
|              |          | You will be asked to enter your user code.      |
|              |          | Send the code from the control device.          |
|              |          | Repeat the procedure to add other users.        |
|              |          |                                                 |

#### Remove user

Remove one of the registered users.

| Manage users | Remove user | Confirm? NO<br>Confirm? YES                                                                     |
|--------------|-------------|-------------------------------------------------------------------------------------------------|
|              |             | Use the arrows to choose the number associated with the user you want to remove.                |
|              |             | Alternatively, the control device associated with the user you want to remove can be activated. |
|              |             | Press ENTER to confirm.                                                                         |

#### Remove all

Remove all registered users.

| Manage users | Remove all | Confirm? NO  |
|--------------|------------|--------------|
|              |            | Confirm? YES |

#### Radio decoding

Choose the type of radio coding for the transmitters enabled to control the operator.

If you choose the type of radio coding for the transmitters [Rolling code] or [TW key block], any transmitters saved previously will be deleted.

| Manage users | Radio decoding | All decodings<br>Rolling code<br>TW Key block |
|--------------|----------------|-----------------------------------------------|
|              |                | Confirm? NO<br>Confirm? YES                   |

#### Self-Learning Rolling

Save a new rolling code transmitter by activating acquisition from a rolling code transmitter that has already been saved. The saving and acquisition procedures are explained in the transmitter manual.

| Manage users | Self-Learning Rolling | OFF (Default) |
|--------------|-----------------------|---------------|
|              |                       | ON            |

#### Change mode

Change the function assigned to a specific user.

|  | Step-by-step Sequential Open Partial opening B1-B2 output Select the user for whom you want to change the command.  You can select a user without using the arrows, by sending a command from the device associated with the user. Press ENTER to confirm. Choose the command to associate with the user. Press ENTER to confirm. Confirm? No Confirm? Yes |
|--|----------------------------------------------------------------------------------------------------|
|--|----------------------------------------------------------------------------------------------------|

#### FW version

Display the firmware version number and the GUI installed.

| Information | FW version | Use the < > arrows to show:                   |
|-------------|------------|-----------------------------------------------|
|             |            | FW UI.x.x.xx (display board firmware version) |
|             |            | FW MC.x.x.xx (motor board firmware version)   |
|             |            | GUI x.x (graphics)                            |

#### Manoeuvre counter

View the number of total or partial operator manoeuvres (after maintenance).

| Information | Manoeuvre counter | Total manoeuvres   |
|-------------|-------------------|--------------------|
|             |                   | Partial manoeuvres |

# Configure maintenance

Activate a warning to signal that maintenance needs to be performed when the set number of manoeuvres is reached. The signal consists of the message "Maintenance required" being displayed and the [Gate open] warning light flashing 3 + 3 times every hour.

| Information | Configure maintenance | Deactivated (Default)<br>1X100 to 500X100 |
|-------------|-----------------------|-------------------------------------------|
|             |                       | 1X100 to 500X100                          |

#### Maintenance reset

Reset the number of partial manoeuvres.

| Information | Maintenance reset | Confirm? NO  |
|-------------|-------------------|--------------|
|             |                   | Confirm? YES |

#### **Errors list**

View the last 8 errors detected. The error list can be deleted.

| Information | Errors list | Use the arrows to scroll through the list. To cancel the error list, select [Delete errors] Press ENTER to confirm. |
|-------------|-------------|----------------------------------------------------------------------------------------------------|
|             |             | Confirm? NO<br>Confirm? YES                                                                                         |

# Show clock

Enable the clock on the display.

|--|

#### Set the clock

Set the date and time.

| Timer management | Set the clock | Use the arrows and the Enter button to enter the desired |
|------------------|---------------|----------------------------------------------------------|
|                  |               | values.                                                  |

#### **Automatic DST**

Enable automatic daylight saving time setting.

| Timer management | Automatic DST | Deactivated (Default) |
|------------------|---------------|-----------------------|
|                  |               | On                    |

#### Time format

Choose the clock display format.

| Timer management | Time format | 24-hour |
|------------------|-------------|---------|
|                  |             | 12-hour |

#### Create new timer

Time one or more types of activation chosen from those available.

| Times money and  | Overte new times | Here the agreements absence the desired function             |
|------------------|------------------|--------------------------------------------------------------|
| Timer management | Create new timer | Use the arrows to choose the desired function.               |
|                  |                  | Open / Partial opening / Output B1-B2                        |
|                  |                  | Press ENTER to confirm.                                      |
|                  |                  |                                                              |
|                  |                  | Use the arrows to set the start and end time of the function |
|                  |                  | activation.                                                  |
|                  |                  | Start time / end time                                        |
|                  |                  | Press ENTER to confirm.                                      |
|                  |                  |                                                              |
|                  |                  | Use the arrows to set the function activation days.          |
|                  |                  | Select days / Whole week                                     |
|                  |                  | Press ENTER to confirm.                                      |
|                  |                  |                                                              |
|                  |                  |                                                              |

# Remove timer

Removes one of the saved timings.

| Timer management | Remove timer | Use the arrows to choose the timing to be removed.                             |
|------------------|--------------|--------------------------------------------------------------------------------|
|                  |              | 0 = [Opening] P = [Partial opening] B = [Output B1-B2] Press ENTER to confirm. |
|                  |              |                                                                                |

# Language

Set the display language.

| Language | Italiano (IT) (Default) English (EN) Français (FR) Deutsch (DE) Español (ES) Português (PT) Pycский (RU) Polski (PL) Românesc (RO) Magyar (HU) Hrvatski (HR) Yкраїнський (UA) Nederlands (NL) |
|----------|----------------------------------------------------------------------------------------------------|
|          |                                                                                                    |

# **Enable password**

Set a 4-digit password. The password will be requested to anyone who wants to access the main menu.

| Password | Enable password | Use the arrows and the Enter button to dial the desired |
|----------|-----------------|---------------------------------------------------------|
|          |                 | code.                                                   |
|          |                 | Enter the password again using the arrows and the Enter |
|          |                 | button to confirm.                                      |

#### Forgotten password

If you lose the password, you will need to reset the board to its factory settings. See [Factory reset].

#### **Factory reset**

To restore the electronic board data to factory settings:

Disconnect the control board from the power supply.

Press and hold the < and > buttons, then reconnect the control board to the power supply.

Continue to press and hold the < > buttons until [Factory reset] is displayed.

Select [Confirm YES].

Press ENTER to confirm.

⚠ When you reset the control board, all saved users, set times and calibration operations are deleted.

# Import/export data

Save user data and system configuration data on a MEMORY ROLL card.

The stored data can be reused for another control board of the same type to carry across the same configuration.

# $\Delta$ Before inserting and removing the MEMORY ROLL card, DISCONNECT THE MAINS POWER SUPPLY TO THE LINE.

- Insert the MEMORY ROLL card into the corresponding connector on the control board.
- 2 Press the "Enter" button to access programming.
- 3 Use the arrows to choose the desired function.

 ${\it Configuration}> \qquad {\it External\ memory}> \qquad {\it Save\ data}$ 

Save user data, timings and configurations to the memory device (memory roll or USB key).

Configuration > External memory > Read data

Upload user data, timings and configurations from the memory device (memory roll or USB key).

Once the data have been saved and loaded, the MEMORY ROLL can be removed.

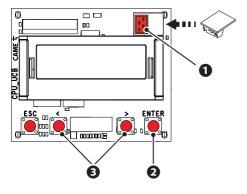

| ERROR MESSAGES |                                               |  |
|----------------|-----------------------------------------------|--|
| E1             | Motor M1 calibration error                    |  |
| E2             | Motor M2 calibration error                    |  |
| E3             | Encoder failure error                         |  |
| E4             | Service test failure error                    |  |
| E7             | Operating time error                          |  |
| E9             | Consecutive obstacles detected during closing |  |
| E10            | Consecutive obstacles detected during opening |  |
| E11            | Maximum number of obstacles                   |  |
| E12            | Motor supply voltage missing or insufficient  |  |
| E15            | Incompatible transmitter error                |  |
| E17            | Wireless system communication error           |  |
| E18            | Wireless system not configured error          |  |

# FINAL OPERATIONS

 $\square$  Before closing up the casing, check that the cable inlets are sealed to stop insects getting in and to prevent damp.

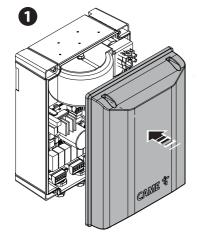

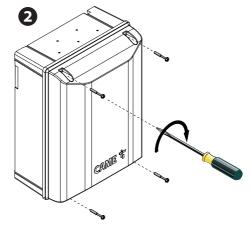

Fabbricante / Manufacturer / Hersteller / Fabricant / Fabricante / Fabricante / Wytwórca / Fabrikant

#### Came S.p.a.

indirizzo / address / adresse / adresse / dirección / enderego / adres / adres Via Martiri della Libertà 15 - 31030 Dosson di Casier, Treviso - Italy

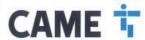

DICHIARA CHE IL QUADRO COMANDO / DECLARES THAT THE CONTROL PANEL / ERKLÄRT DASS DIE STEUERUNG / DECLARA GUE LE ARMORE DE COMMANDE / DECLARA QUE LAS CUADRO DE MANDO / DECLARA QUE AS CUADRO DE COMANDO / OSMADEZA ZE CENTRALA STERLUIÇA / VERILO ART DE STULPRIKAST

71 X24MA 71 X24MR ZLX24SA

E' CONFORME ALLE DISPOSIZIONI DELLE SEQUENTI DIRETTIME / IT COMPUES WITH THE PROMSIONS OF THE FOLLOWING DIRECTIMES / DEN VORGABENI DER FOLGENDEN RICHTLINIEN ENTSPRECHEN / IL EST CONFORMES AUX DISPOSITIONS DES DIRECTIMES SUMMERS COLUME DEN COLUMS DEN COSCIONES DE LAS SQUENTES DIRECTIMAS / ESTAN DE ACORDO COM AS DISPOSIÇÕES DAS SEGLINITES DIRECTIMAS / SA DECONE Z POSTANOMIENIAM INASTEPLUACYOH DYRECTIVA ELEPOPELISROM / VOLDOEN AND DE VOORSCHAFFER VAND EVOLGENDE RECHTLUNEN.

COMPATIBILITA BLETTROMAGNETICA / ELECTROMAGNETIC COMPATIBILITY / ELEKTROMAGNETISCHE VERTITÄGLICH-KEIT / COMPATIBILITE ELECTROMAGNETIQUE / COMPATIBILIDAD ELECTROMAGNETICA / COMPATIBILIDADE ELETRO-MAGNETICA / KOMPATYBILINGSĆE LECKTROMAGNETICSCHEZ / ELEKTROMAGNETISCHE COMPATIBILITE : 2014/30/UE.

Prietration come a monitorata de differencia cultural individual de l'accident de l'accident de l'ac

EN 61000-6-2:2006 EN 61000-6-3:2007+A1:2011 EN 62233:2008

EN 60335-1:2012+A11:2014 EN 60335-2-103:2003+A11:2010

EN 6035-2-103-2003-A11:2010

ASSENDAN APPLICATE: / CORPECT A MENTE VENEZON IN TOTAL DUTTOR INDICATI NEL MANUALE DI INSTALLAZIONE, RISPETTAI FECUSITI ESSENZANI APPLICATE: / CORPECT SA ASSENDE DI MITH THE GEARMOTORS INDICATED IN THE INSTALLAZIONE ANALE THE APPLICABLE ESSENTIAL REQUIREMENTS: / KORPBOT MONTERET MET DEN IN DER INSTALLAZIONE, ANALETHUR ANALETHUR ANALETH

1.1.3; 1.1.5; 1.2.1; 1.2.2; 1.3.2; 1.3.7; 1.3.8.1; 1.4.1; 1.4.2; 1.5.1; 1.5.6; 1.5.8; 1.5.9; 1.5.10; 1.5.11; 1.5.13; 1.6.1; 1.6.3; 1.6.4;

FIGURE 1. THE STATE A COSTITURE LA DOCUMENTAZIONE TECNICA PRITINENTE / PERSON AUTHORISED TO COMPLE THE RELEANN'T TECHNICAL DOCUMENTATION / PERSON DE EBROULAND-TROIT IST, DE PELEVARITH TECHNICHE INTERFACEN ZUBAMME/LISTELLEN / DOCUMENTATION TECHNICAL STROTTALE PRITINENTE ACCORDINATE DE L'ARRORN PERSON A PROSEDIA PERSONA PROTESTATE DE L'ARRORN PERSON A PROTESTATE DE L'ARRORN PERSON A PROTESTATE DE L'ARRORN PERSON A PROTESTATE DE L'ARRORN PERSON A PROTESTATE DE L'ARRORN PERSON A PROTESTATE DE L'ARRORN PERSON A PROTESTATE DE L'ARRORN PERSON A PROTESTATE DE L'ARRORN PERSON A PROTESTATE DE L'ARRORN PERSON PERSO

CAME S.p.a.

DICHIAPAZIONE DI INCORPORAZIONE allegato /DECLARATIONOF INCORPORATION armex / ERKLÄRUNG FÜR DEN EINBAU anhang / DECLARATION D'INCORPORATION armexe / DECLARACIÓN DE INCORPORACION armexe / DECLARACIÓN DE INCORPORACIÓN armexo / DEKLARACIA WBUDOWANIA zatączniku / INBOLWWERKLARING bijlage IIB - 2006/42/CE

La documentations incrine portierne in data composita in conformità artificiquita VEIII. The portient traterial documentation has been deven in piece annominare si this disconnect VEIII. The document VEIII. The document VEIII. The documentation is considered to incompletation and in service and in contractivitation and contractivitation and commentation and completation and contractivitation and commentation devices performent to add or referende on a commentation (VEIII Add commentation devices performent to add or referende on a commentation devices and contractivitation and commentation and commentation and

CMME S.p.a. il impogra a hisometine, in risposta a un'a richiesta adoquatamente motivata date auturità nesional, informazioni pertinenti sudie quaei macotime, a il Came 8.p.A., folicieria a duly motivato in residenti del saturità nesionali, and l'De Finna Came 8.p.A., vegletanti sichi auturità nesionali del saturità del saturità

VIETA / FORBIDS / VERBIETET / INTERDIT / PROHIBE / PROIBE / ZABRANIA SIE / VERBIEDT

VIETA / FORBIDS / VERBIETET / INTERDIT / PROHIBE / PROIBE / ABRANIA SIE / VERBIETOT

Is messa in sendati finals har recolors in side in out-one seems opportuna more state obtainate confirms, see and soul asia 2005/40/25C; Conversationing of the above mentional until such
morrant when the first insolities lied within their must be incorporated, has been disabled complexit, prefrient, to 2005/40/25C; due thousithsteams been due "Exemisacinine" in due de
morrant when the first insolities lied with their must be incorporated, has been disabled as the control
morrant when the complexit in page 10 and 10 and 1

Dosson di Casier (TV) 19 Gennaio / January / Januar / Janvier / Enero / Janeiro / Styczen / Januari 2021

Direttore Tecnico / Chief R&D Officer / Technischer Direktor / Directeur Technique / Director Tecnico / Direttor Tecnico / Dyrektor Techniczny / Technisch Directeur (Special Proxy Holder)

Antonio Milei cinedut !

Fascicolo tecnico a supporto / Supporting technical dossier / Unterstützung technische Dossier / soutenir dossier technique / apoyo expediente técnico / apoiar dossier técnico / wspieranie dokumentacii technicznei / ondersteunende technische dossier: 801 QA-0050

Via Martiri della Libertà, 15 - 31090 Dosson di Casier - Treviso - Italy - Tel. (+39) 0422 4940 - Fax (+39) 0422 4941

Cap. Soc. 1.610.000,00 € - C.F. e.P.L.03481280265 - VAT IT 03481280265 - REA TV 275359 - Reg Imp. TV 03481280265

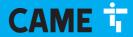

CAME S.P.A.

Via Martiri della Libertà, 15 31030 Dosson di Casier Treviso - Italy Tel. (+39) 0422 4940 Fax (+39) 0422 4941